## **Self-Service Address Update**

Follow these instructions to update your address. You must still have access to HRS in order to make the update.

Go to [www.uwsuper.edu](http://www.uwsuper.edu/)

Navigate to My UW-System:

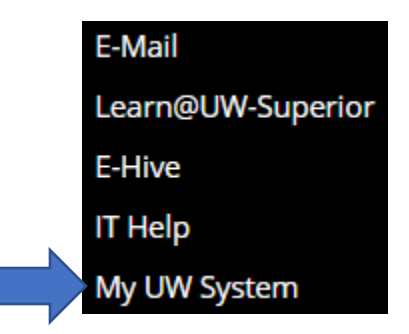

Log in using your UWS credentials:

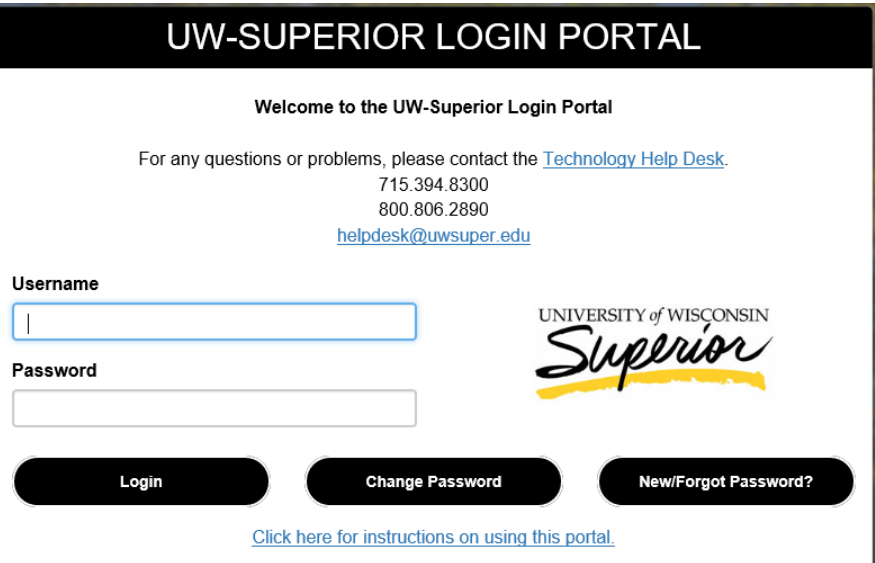

Click on the Personal Information Tile:

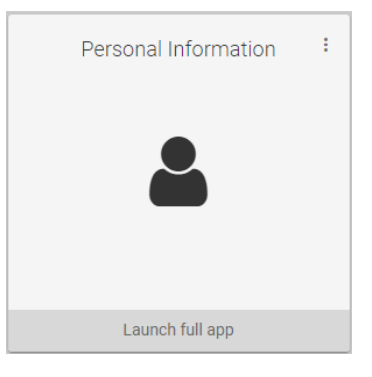

This will bring up all your current information:

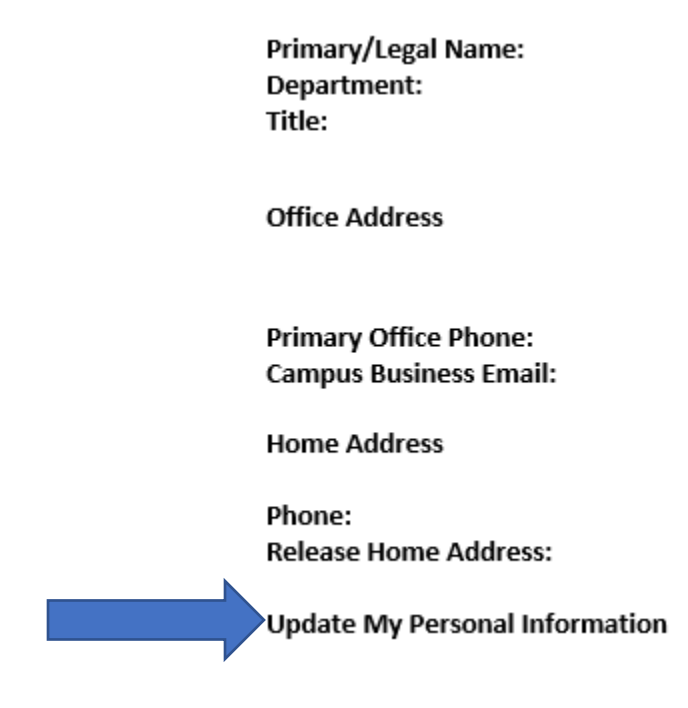

- Click on Update My Personal Information

A new window will populate:

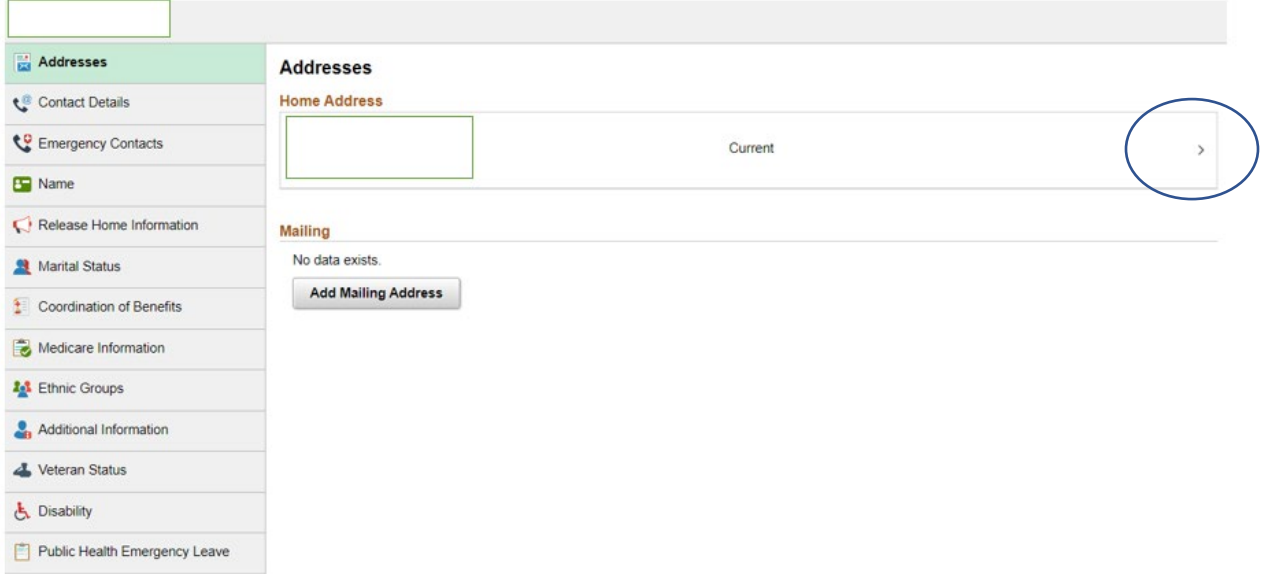

- Click on the arrow of your current Home Address

## A new window will populate:

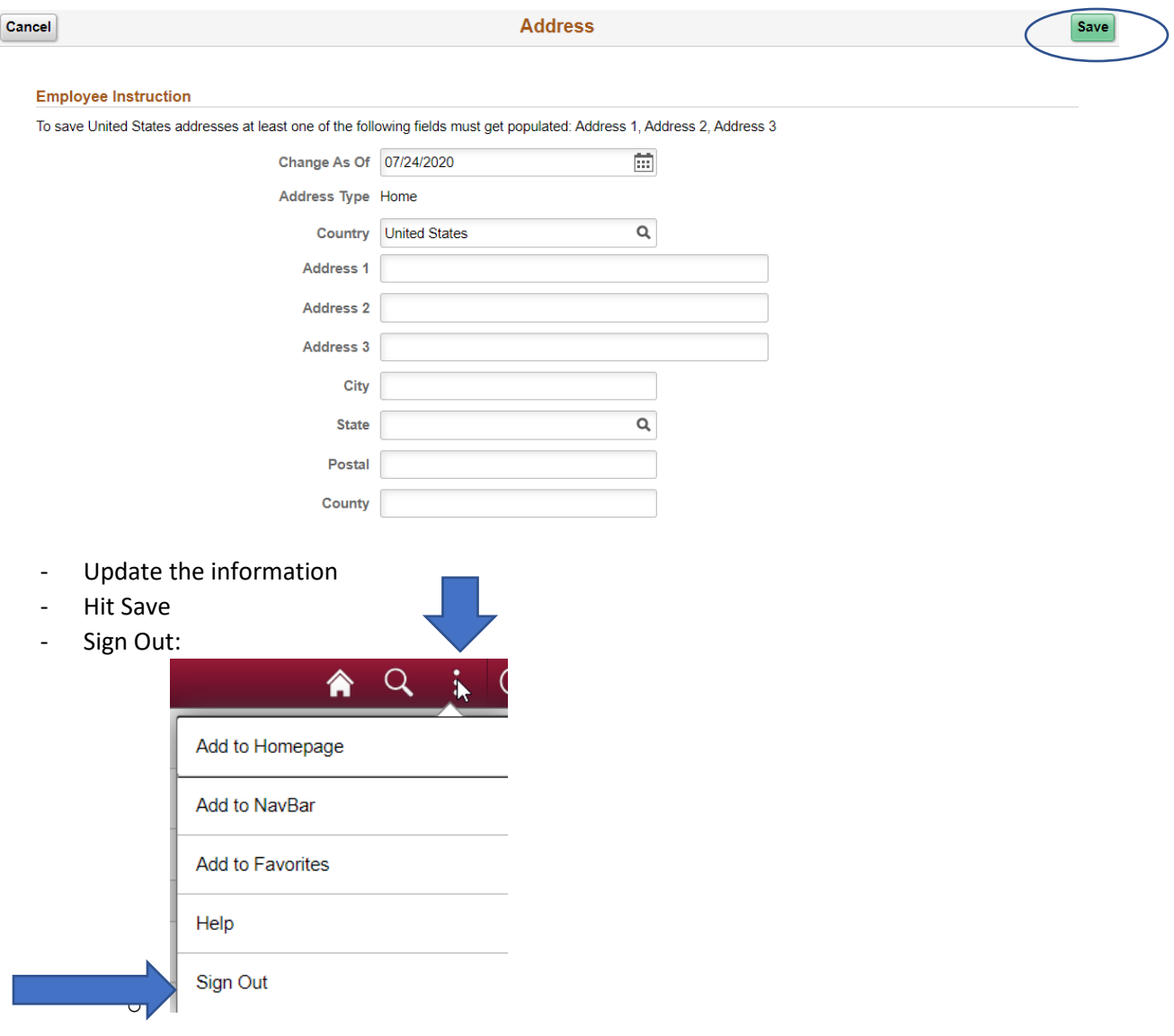

 $\equiv$  $\equiv$ 

۷